### **MEJORAS EN EL ENTORNO BOOLE-DEUSTO DE DISEÑO DIGITAL**

*Javier García Zubía, Jesús Sanz Martínez, Borja Sotomayor Basilio*

*Facultad de Ingeniería. ESIDE. Universidad de Deusto zubia@eside.deusto.es*

#### **RESUMEN**

El entorno BOOLE-DEUSTO lleva varios años siendo usado ampliamente por la comunidad universitaria y no universitaria ligada al diseño de sistemas digitales. En este trabajo se presentan las nuevas características del BOOLE-DEUSTO. Éstas principalmente se centran en mejoras didácticas y de uso profesional. Para finalizar se compara BOOLE-DEUSTO con un entorno norteamericano de amplia difusión en el mercado anglosajón, el LogicAid del profesor Roth de la Universidad de Austin, Texas.

#### **1. INTRODUCCIÓN**

En el TAEE del año 2000 celebrado en Barcelona se presentó el entorno BOOLE-DEUSTO v1.0 [1] de análisis y diseño de sistemas digitales a nivel de bit. En aquella ocasión el entorno recibió el Premio al Mejor Equipo SW, desde entonces BOOLE-DEUSTO ha mejorado en diversos aspectos que deben ser puestos en conocimiento de la comunidad de profesores y alumnos que lo usan de forma intensa. Actualmente BOOLE-DEUSTO forma parte de un libro de texto [2], ha sido editado como libro-CD [3], ha sido presentado en distintos foros nacionales e internacionales [4] y es utilizado por diversas universidades, tanto españolas como extranjeras. Es esta difusión la que nos lleva a compartir las ventajas del nuevo BOOLE-DEUSTO v 2.1.

Antes de describir las nuevas características de BOOLE-DEUSTO, tiene sentido recordar las iniciales:

- Entorno de análisis y diseño de circuitos digitales combinacionales y secuenciales a nivel de bit, no incluyendo el nivel de palabra.
- Uso de una gran variedad de representaciones: tabla de verdad, diagramas V-K, ecuaciones booleanas, circuitos SOP, POS, NAND y NOR, formas normales, autómatas de More y Mealy, circuitos con flip-flops, etc.
- Obtención de código VHDL y OrCAD-PLD.
- Simplificación booleana.
- Se puede salvar, cargar, imprimir, etc. Los sistemas creados.
- Carácter marcadamente didáctico, mostrando no solo el resultado, sino también el propio proceso.
- Rechazo de las pocas virtudes didácticas de los entornos profesionales habitualmente usados.
- Gratuito, fácil de instalar y que a ser posible cupiera en u solo disquete.
- Entorno no dirigido: el usuario va aplicando métodos sin ser guiado, como si BOOLE fuera una calculadora booleana.

Quizá el símil que mejor representa al BOOLE sea el de calculadora booleana: el usuario introduce un sistema y luego va manipulándolo libremente. De esta forma el profesor y el alumno pueden usarlo tanto para diseñar un sistema como para simplemente practicar con un tipo de metodología, por ejemplo, simplificación booleana. Además de esta característica, otra destacada por cuantos usan BOOLE es lo fácil que les resulta hacerse con el programa desde

el principio y que éste cubra y este enfocado a objetivos eminentemente didácticos. Es decir, BOOLE no tiene grandes objetivos profesionales (producir un circuito implementable), sino puramente didácticos. Así el alumno utilizará de forma intensa BOOLE en sus primeros pasos, para luego pasar a los entornos profesionales con un bagaje suficiente. BOOLE es más que una herramienta orientada a sistemas sencillos y a los primeros pasos.

### **2. NUEVAS CARACTERÍSTICAS DE BOOLE-DEUSTO**

Como ya se ha dicho las principales mejoras se centran en aspectos didácticos y profesionales. A continuación se describen en detalle las nuevas características. En la tabla 1 se encuentran resumidas las características del nuevo BOOLE-DEUSTO.

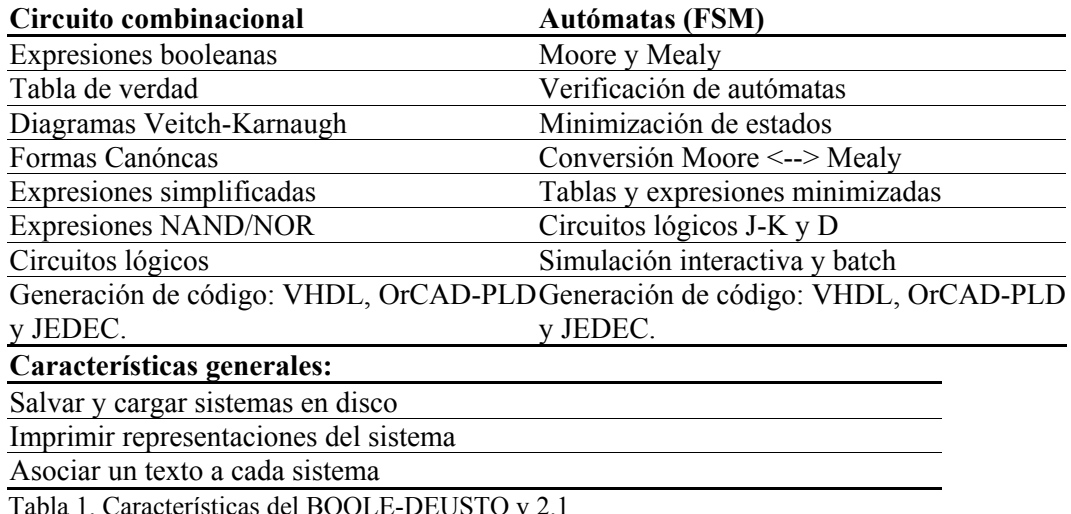

### **2.1 Ecuaciones booleanas**

En el anterior BOOLE la captura de funciones booleanas se refería únicamente a SOP y a POS. Ahora el usuario puede introducir cualquier tipo de función booleana, incluida la opeación XOR. Es importante indicar que el intérprete booleano está diseñado siguiendo directrices de teoría de compiladores, lo que evitará obtener resultados incorrectos ante expresiones de cierta complejidad.

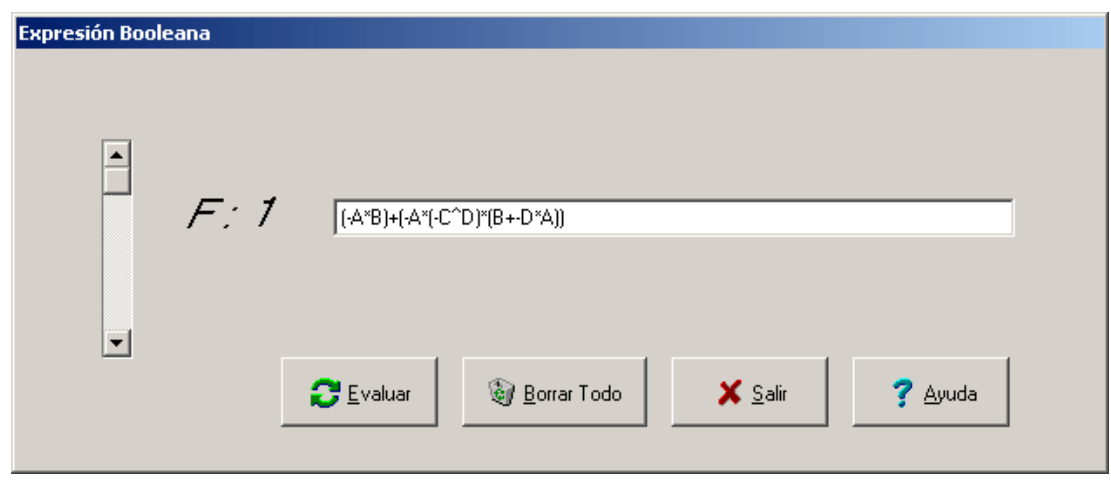

Figura 1. Captura de funciones booleanas

### **2.2 Diagrama de Veitch-Karnaugh**

Inicialmente el BOOLE utilizaba un tipo de diagrama de Veitch-Karnaugh, que quizá no era el más utilizado por el entorno académico. En esta versión el BOOLE permite utilizar dos tipos de diagramas V-K, y en ambos casos permite una representación con bits o con rayas horizontales. La figura 2 muestra los nuevos V-K.

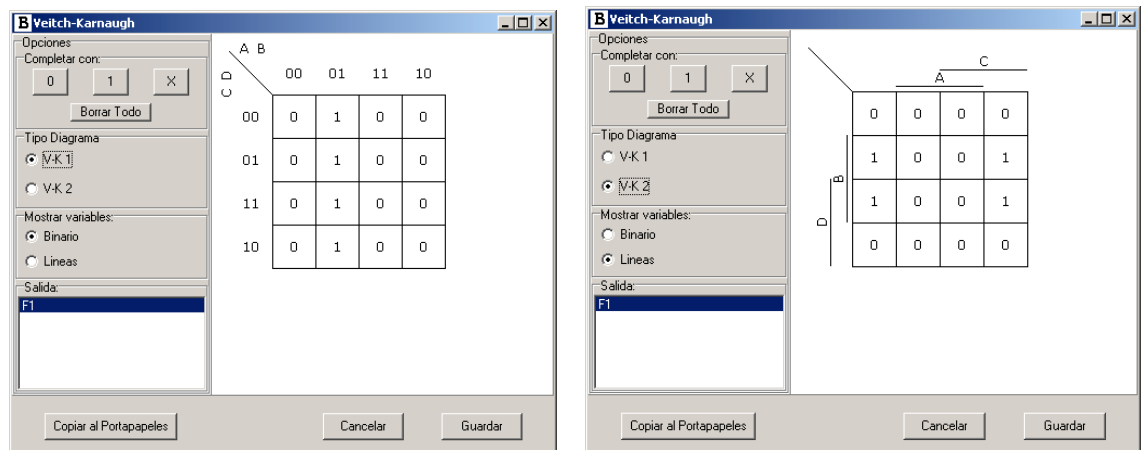

Figura 2. Diagramas de Veitch-Karnaugh

### **2.3 Simplificación de funciones booleanas**

El nuevo BOOLE incluye un Entorno Avanzado de Simplificación, REDUCTIO, que permite simplificar funciones booleanas con seis métodos distintos. De esta forma el usuario puede observar la bondad y características de las distintas formas de simplificar una función. Hay que destacar que el REDUCTIO no forma parte del BOOLE, simplemente se accede a él desde el BOOLE, pero no intercambian información. Como se puede ver en la figura 3, de los seis métodos cuatro son no heurísticos y dos son heurísticos. Al aplicar uno u otro método, el usuario podrá ver el coste asociado a cada uno de ellos.

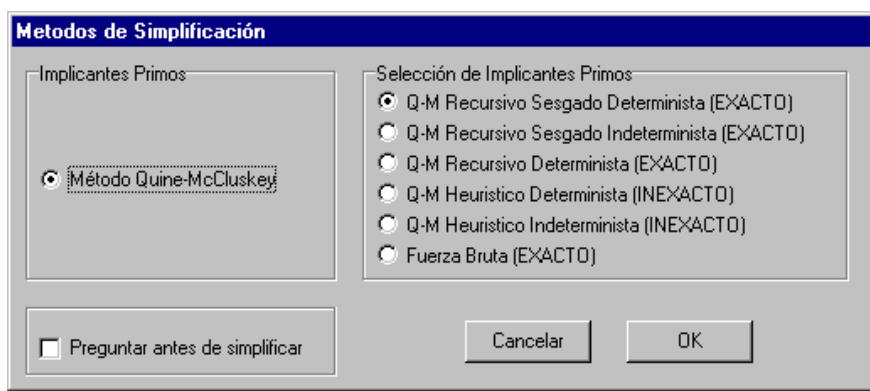

Figura 3. Entorno Avanzado de Simplificación

# **2.4 Diagramas V-K de simplificación**

Actualmente el BOOLE no solo obtiene la expresión simplificada de la cargada en el entorno, sino que también dibuja sobe un V-K los lazos obtenidos al simplificar. Esta es una mejora de claro carácter didáctico. El alumno no solo verá cuál el resultado, sino también cuáles son sus lazos. Las figuras 4 y 5 muestran los cambios en BOOLE.

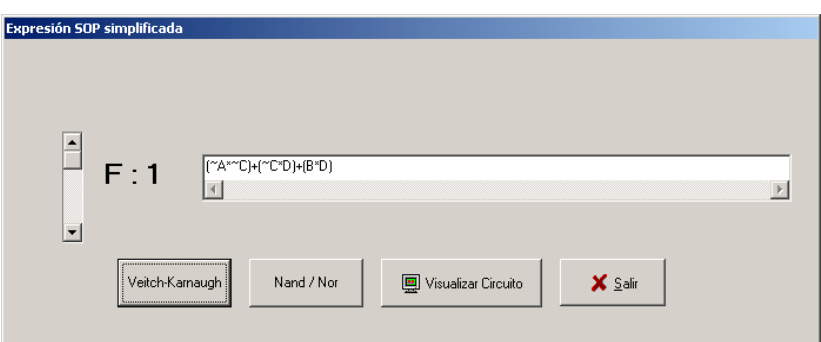

Figura 4. Ventana de simplificación booleana

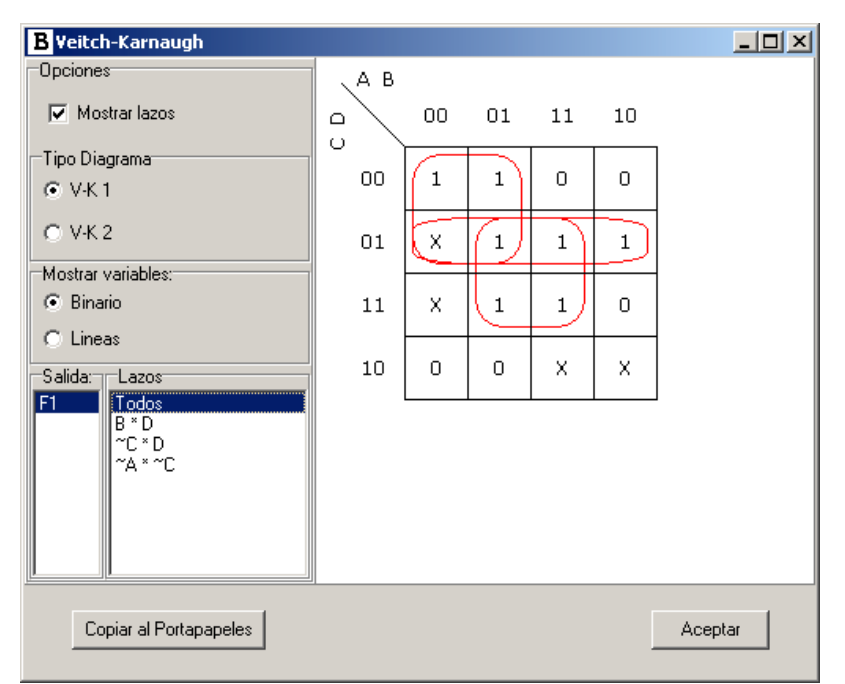

Figura 5. Visualización sobre V-K de la función simplificada

En la figura 5 merece especial atención la parte inferior izquierda. En ella vemos que el alumno puede marcar todos, y verá todos los lazos, o también puede marcar uno de ellos, viendo solamente éste. De esta manera el alumno puede aprender a leer y escribir lazos, descargando o ayudando al profesor en esta tarea.

#### **2.5 Modo de aprendizaje**

Este modo de aprendizaje existe desde la primera versión, remarcando el carácter didáctico del BOOLE. La simplificación de funciones es una tarea relativamente sencilla, aunque a veces frustrante para los alumnos. Simpificar bien es una habilidad que los alumnos deben adquirir y el profesor debe transmitir. En esta tesitura el BOOLE se convierte en un aliado. El alumno carga una función (o se la da cargada el profesor), obtiene la expresión simplificada y el BOOLE le informa de si es correcta o no. El principal problema del anterior BOOLE era lo incómodo que resultaba al alumno tener que escribir booleanamente la solución. La novedad es que ahora el alumno puede introducir la soución en modo gráfico sobre el propio V-K.

El alumno activará el botón izquierdo sobre cada casilla que forme un lazo, seguidamente activará el botón derecho y se creara un nuevo lazo, nótese que todo el proceso es con el ratón y simples clics. Esta operativa se repetirá tantas veces como lazos, hasta que

pida al BOOLE que le informe de si la solución es correcta o no, y en qué medida lo es. BOOLE puede darle tres respuestas: incorrecta, correcta pero no mínima y correcta y mínima. La figura 6 muestra el nuevo modo de aprendizaje.

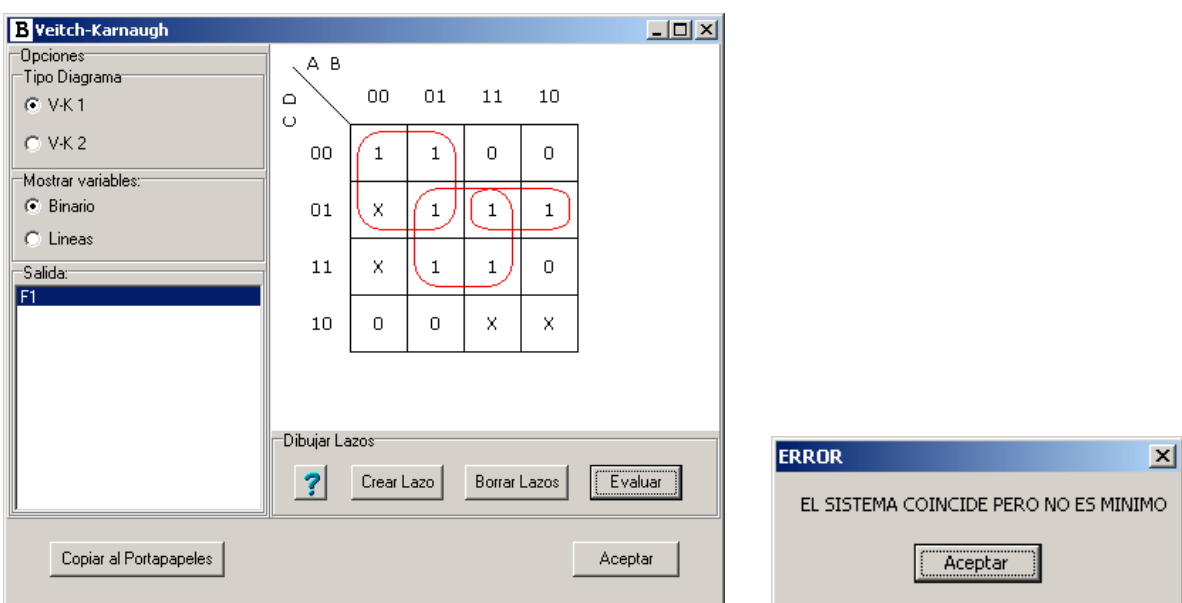

Figura 6. Modo aprendizaje con diagramas V-K

# **2.6 Visualizador de circuitos**

El BOOLE dispone de un botón para activar un entorno en que el alumno podrá escribir una expresión tipo SOP o POS, y la ventana visualizará el ciruito correspondiente. Esta situación, poco interesante en principio, puede ser muy útil para que el alumno complete aquellos ejercicios en los que no tiene tiempo para dibujar el circuito final.

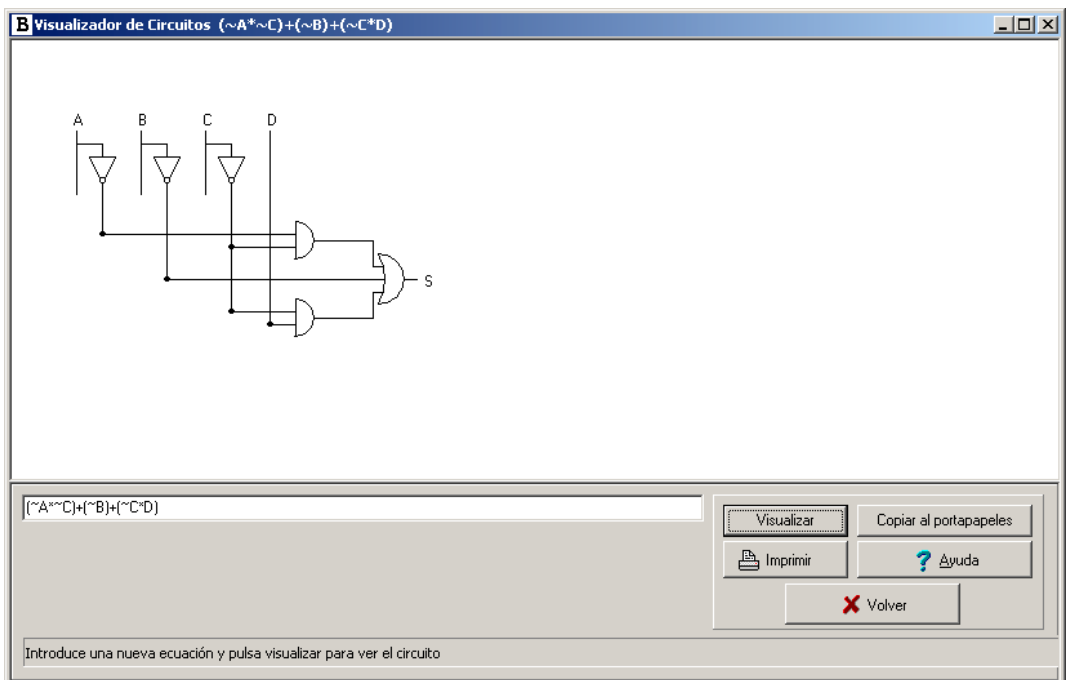

Figura 7. Visualizador de circuitos

#### **2.7 Editor de texto asociado**

Esta nueva función es muy secilla, pero puede ser muy útil. Con ella el profesor o alumno puede asociar un texto a un sistema. Por ejemplo, puede escribir el enunciado o cualquier otro comentario que le parezca interesante.

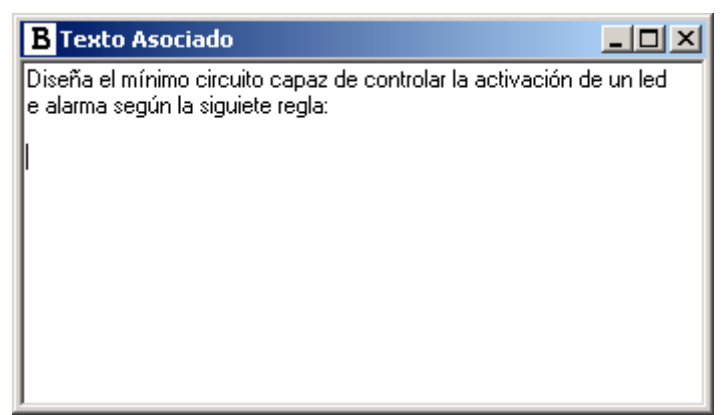

Figura 8. Editor de texto asociado

### **2.8 Código VHDL**

En la primera versión de BOOLE llamó la atención de algunos profesores la obtención de código OrCAD-PLD. En esta nueva versión hemos querido completar este trabajo con la generación de código VHDL, como nuevo estándar de lenguaje de descripción hardware. De esta forma se potencia el uso profesional del BOOLE. La figura 9 muestra el código VHDL del sistema capturado.

| blas.vhd - Bloc de notas                                                                                                    |  |
|----------------------------------------------------------------------------------------------------|--|
| Archivo Edición Formato Ayuda                                                                                                    |  |
| llibrary IEEE;<br>use IEEE.STD_LOGIC_1164.ALL;<br>USe IEEE.STD_LOGIC_ARITH.ALL;<br>use IEEE.STD_LOGIC_UNSIGNED.ALL;                              |  |
| entity blas is<br>Port (<br>A: in std_logic;<br>B: in std_logic;<br>C: in std_logic;<br>D: in std_logic;<br>s0: out std_Togic<br>);<br>end blas: |  |
| architecture behavioral of blas is<br>begin<br>$SO \leq (not(A)$ and $not(C))$ or $(not(C)$ and $D)$ or $(B \text{ and } D))$<br>end behavioral: |  |

Figura 9. Código VHDL

#### **2.9 Generación de ficheros JEDEC**

Si la generación de código VHDL es una mejora evidente, pensamos que la generación del JEDEC lo es todavía más. En este caso el BOOLE genera el fichero JEDEC correspondiente al sistema cargado para un dispositivo PLD 22V10, quizá el de uso más extendido. Inicialmente nos hemos circunscrito a este único tipo de dispositivo porque el objetivo no es convertir a BOOLE en un entorno profesional, sino simplemente abrirlo a otros usos y hacerlo más útil.

|                                                                                                    |                                                   | blas.jed - Bloc de notas                     |                                              |                                              |                      |                      |                     |          |                |                |          |                |          |          |                            |                | $-10x$ |
|----------------------------------------------------------------------------------------------------|---------------------------------------------------|----------------------------------------------|----------------------------------------------|----------------------------------------------|----------------------|----------------------|---------------------|----------|----------------|----------------|----------|----------------|----------|----------|----------------------------|----------------|--------|
|                                                                                                    |                                                   | Archivo Edición Formato Ayuda                |                                              |                                              |                      |                      |                     |          |                |                |          |                |          |          |                            |                |        |
| type: GAL22V10*<br> QP24*<br>QF5828*<br>lovo*<br>lGO*<br>lF0*<br>IL0044<br>IL0088<br>l∟0132<br>l∟0176 11<br>L5808 11<br>l⊂17A3*<br>0474F | BBOOLE-DEUSTO<br>11<br>11<br>11<br>11<br>11<br>11 | 11<br>10<br>11<br>11<br>11<br>11<br>11<br>11 | 11<br>าา<br>11<br>11<br>01<br>11<br>11<br>11 | 10<br>11<br>10<br>11<br>11<br>11<br>11<br>11 | 11<br>01<br>01<br>11 | 11<br>11<br>11<br>11 | 11<br>11<br>11<br>W | 11<br>11 | 11<br>11<br>11 | าา<br>11<br>11 | 11<br>11 | 11<br>11<br>11 | 11<br>11 | 11<br>11 | 11 11 11<br>11<br>11<br>11 | 11<br>11<br>11 | -1     |
|                                                                                                    |                                                   |                                              |                                              |                                              |                      |                      |                     |          |                |                |          |                |          |          |                            |                |        |

Figura 10. Aspecto del fichero JEDEC generado.

Pensamos que esta nueva utilidad va a satisfacer a muchos usuarios que ya no se conformarán con usar el BOOLE para hacer ciertos cálculos, sino también para implementar sus pequeños sistemas.

Actualmente estamos trabajando para generar el JEDEC del dispositivo CPLD XC9572 de Xilinx, abarcando un dispositivo de mayor complejidad que el 22V10, pero quede claro que no abordaremos FPGAs ni nada por el estilo. De hecho el objetivo es adaptar la generación del fichero JEDEC de la 22V10 al XC9572, desperdiciando buena parte de su potencia.

#### **2.10 Conversión entre autómatas de Moore-Mealy**

En la nueva versión de BOOLE un autómata de Moore se puede convertir en el correspondiente de Mealy, y viceversa. La figura 2.11 muestra un autómata de Moore para reconocer una secuencia de tres o más 1 y el correspondiente de Mealy obtenido por BOOLE.

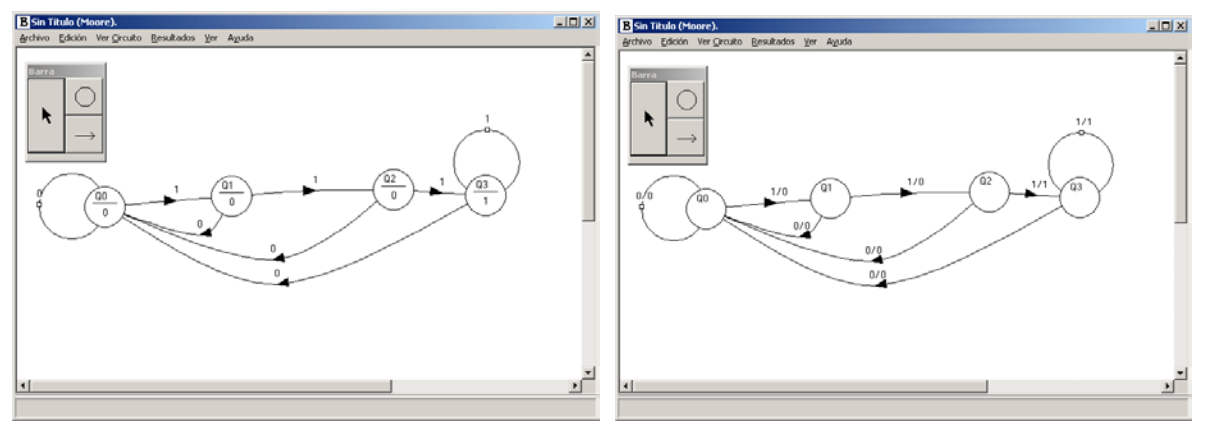

Figura 2.11 Autómatas de Moore y Mealy

#### **2.11 Minimización de estados**

El nuevo BOOLE incluye un algoritmo de minimización de estados. Al activar esta opción el BOOLE muestra los pasos del algoritmo y obtiene y dibuja el nuevo autómata reducido. El algoritmo diseñado contempla el uso de condiciones libres y de autómatas incompletos. El algoritmo implementado es de una gran complejidad y su uso debe ser cuidadoso sobre todo si se usan condiciones libres. La figura 2.12 muestra el autómata original de Mealy (el de la figura 2.11) y el reducido con tres estados.

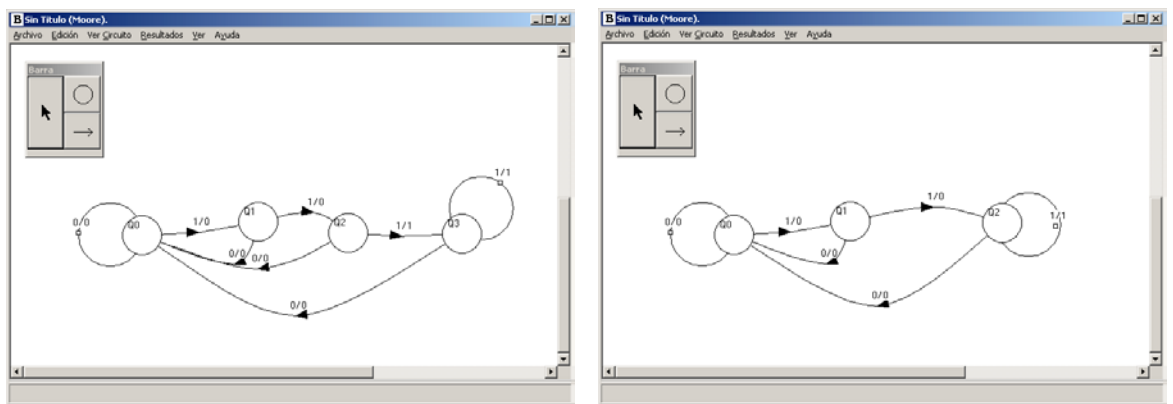

Figura 2.12 Minimización de estados

#### **2.12 Simulación de autómatas**

Una vez diseñado un autómata es muy importante simularlo para comprobar su correcto funcionamiento. En este caso BOOLE permite al usuario dos modos de simulación: online/batch y síncrono/asíncrono, resultando cuatro modos de simulación tanto para Moore como para Mealy.

Cuando el usuario se decide por online (interactiva) lo que elige es interactuar con la entrada mientras ve la evolución del autómata, es decir, simula de una forma intuitiva el autómata. La figura 13 muestra el aspecto de una simulación online síncrona, en ella el usuario cambia el valor de la entrada y al hacer clic sobre CLK, observa cuáles son los nuevos estado y salida del autómata. Como puede verse en la figura 13, la evolución es gráfica.

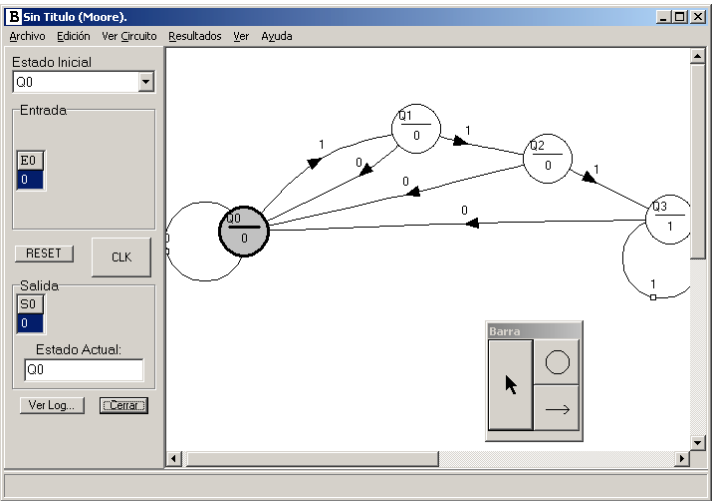

Figura 13. Simulación interactiva

Cuando se opta por batch, resulta que el usuario debe preparar antes la entrada con la que quiere excitar al autómata, es decir, en este caso el trabajo de simulación es más reflexivo: primero preparar la entrada y luego simular. La figura 14 muestra el aspecto de la secuencia de entrada y un instante de la simulación.

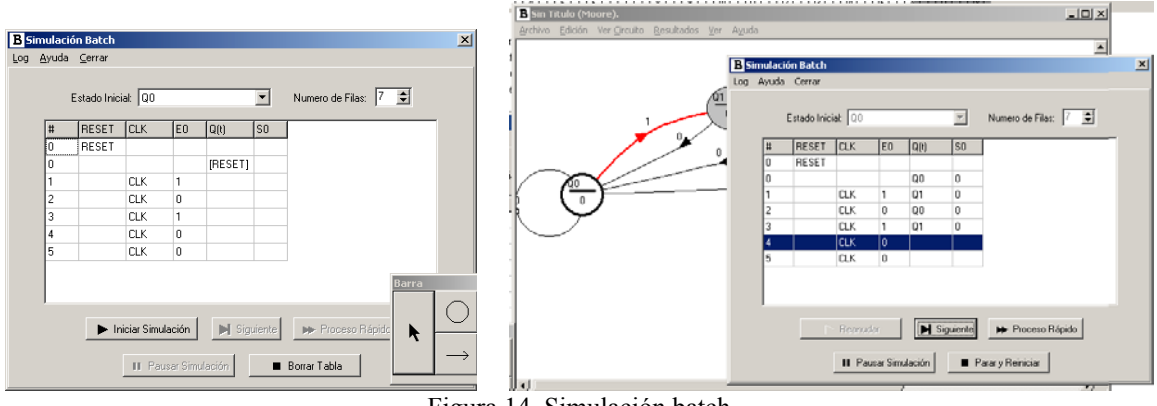

Figura 14. Simulación batch

En las dos anteriores simulaciones, el usuario solo cambiaba las entradas en el momento del flanco de reloj, es decir, síncronamente. Sin embargo si se elige la opción "detallada" resultará que el usuario podrá cambiar la entrada entre flancos. Esta situación es útil sobre todo para destacar la diferencia entre Moore y Mealy.

En ambos casos el usuario podrá imprimir los resultados en forma de tabla. En este aspecto puede reprochársele al BOOLE que no tenga una presentación gráfica de estos resultados en forma de cronograma. Queda pues este punto como posible mejora.

### **2.13 Ficheros VHDL y JEDEC de autómatas**

Al igual que para sistemas combinacionales, el BOOLE es capaz de obtener los ficheros correspondientes al código VHDL y al formato JEDEC correspondiente a un dispositivo PAL 22V10. La figura 15 muestra el código VHDl y la descripción de pines del circuito detector de tres o más 1.

|                                                                                                    |   | and properties and the thorner | ____                                                      |                      |                                                                |                |         |              |
|----------------------------------------------------------------------------------------------------|---|--------------------------------|-----------------------------------------------------------|----------------------|----------------------------------------------------------------|----------------|---------|--------------|
|                                                                                                    |   | Archivo Edición Formato Ayuda  |                                                           |                      |                                                                |                |         |              |
| <b>Codigo PLD</b>                                                                                                    |   |                                |                                                           |                      |                                                                |                |         |              |
| use IEEE.STD_LOGIC_UNSIGNED.ALL:                                                                                                   |   | Pin                            | Señal                                                     | Co <sub>1</sub><br>Ō | Fila                                                           | Hay            | Usadas  |              |
| entity Sin_Titulo is<br>Port I<br>inicio: in std_logic;                                                                            |   |                                | E0<br>$q_0$                                               | 4<br>8<br>12         | -<br>۰<br>$\overline{\phantom{a}}$                             | -<br>-<br>-    |         |              |
| ck: in std logic;<br>E0: in std_logic:<br>S0: out std_logic                                                                        |   |                                | -<br>$\overline{\phantom{a}}$<br>$\overline{\phantom{0}}$ | 16<br>20<br>24       | $\sim$<br>$\overline{\phantom{a}}$<br>$\overline{\phantom{a}}$ | -<br>-         |         |              |
| end Sin_Titulo;                                                                                                    |   | 10<br>$\frac{11}{12}$          | -<br>-                                                    | 28<br>32             | $\overline{\phantom{0}}$<br>$\overline{\phantom{0}}$           | -              |         |              |
| architecture behavioral of Sin_Titulo is                                                                                           |   | 13                             | -<br>-                                                    | 36<br>40             | -<br>-                                                         | -<br>-         |         |              |
| lype nombres_estados is (Q0, Q1, Q2, Q3);<br>signal estado: nombres_estados;<br>signal entrada_aux: std_logic_vector (0 downto 0); |   | 16<br>11.7<br>18               | ۰<br>$\overline{\phantom{a}}$                             | 42<br>38             | m.<br>122<br>111                                               | -<br>9<br>11   | 0       |              |
| begin<br>Technola anno-EO.                                                                                                    | 회 | 19<br>20                       | -<br>-<br>-                                               | 34<br>30<br>26       | 98<br>83                                                       | 13<br>15       |         |              |
| Aceptar                                                                                                    |   | 21<br>23<br>24                 | -<br>-<br>۰.                                              | 22<br>18<br>14       | 66<br>49<br>34                                                 | 17<br>17<br>15 | $\circ$ |              |
|                                                                                                    |   | $\vert \vert$                  |                                                           |                      |                                                                |                |         | $\mathbf{L}$ |

Fichero 15. Código VHCL y fichero JEDEC de un autómata

# **3. COMPARACIÓN BOOLE-DEUSTO CON LOGICAID**

Ahora que BOOLE ha alcanzado su versión definitiva es momento de compararlo con algún referente internacional de parecidas características y enfoques. El entorno elegido es el LogicAid desarrollado por el profesor C. H. Roth en la Universidad de Austin, Texas, EE.UU. [5]. El entorno LogicAid es perfecto para ser comparado con BOOLE ya que es de carácter marcadamente didácticoy se refiere al análisis y diseño de sistemas digitales a nivel de bit, al igual que el BOOLE.

A continuación se presenta una comparación en la que se destacan las diferencias fundamentales, quedando para un análisis más exhaustivo otras cuestiones más técnicas o subjetivas.

### **3.1 Estrategia general**

En este aspecto se centra la que a nuestro juicio es la principal diferencia. En el LogicAid el usuario es guiado hacia la solución, digamos que el sw se organiza en pasos que el usuario va completando, pasando de la tabla de verdad al diagrama V-K, etc. Es decir, una vez introducido un sistema este es procesado hasta el final. Sin embargo BOOLE está organizado como una calculadora, de manera que el usuario puede introducir el sistema de cualquier modo (V-K, T-V, etc.) y pasar a cualquier otro modo sin más que hacer clic en el botón correspondiente, es más, el usuario puede cambiar el sistema en cualquiera de las representaciones. Es decir, BOOLE es un entorno abierto que en absoluto marca una operativa, permitiendo al usuario experimentar con los distintos modos de representación mientras que LogicAid es un entorno demasiado guiado, sobre todo para lo que son los primeros pasos del alumno.

### **3.2 Modos de representación**

En principio BOOLE y LogicAid comparten modos de representación, pero en concreto BOOLE presenta algunas ventajas:

- Captura de un sistema digital a partir decualquier expresión booleana.
- Permite el uso de V-K de más de cinco variables y de distinto tipo.
- Puede obtener circuitos lógicos a partir de la descripción del sistema.
- Obtención de ecuaciones NAND/NOR.

Todas estas diferencias son importantes. Por ejemplo es muy útil obtener el circuito lógico del sistema, esto lo hace BOOLE, pero no LogicAid. Lo mismo para la captura de funciones booleanas, ya que LogicAid solo admite SOP y POS, mientras que BOOLE permite expresiones de cualquier tipo.

### **3.3 Algoritmos internos**

En este aspecto LogicAid es mejor que BOOLE ya que tiene implementado el conocido algoritmo de simplificación Espresso que permite la simplificación multiple-output. En cualquier caso BOOLE presenta un mayor número de métodos que LogicAid y la calidad de la simplificación para single-output es la misma.

### **3.4 Exportación de sistemas**

En este aspecto LogicAid obtiene solo el fichero JEDEC del sistema procesado, mientras que BOOLE permite obtener el JEDEC y los ficheros en lenguaje OrCAD-PLD y VHDL, permitiendo el postproceso del sistema en los entornos correspondientes, por ejemplo en el ISE de Xilinx. Según este parámetro BOOLE es superior a LogicAid.

### **3.5 Diagramas de Veitch-Karnaugh**

En este aspecto es claramente superior el BOOLE ya que ambos permiten la visualización de los lazos resultantes, pero solo BOOLE permite la captura de la solución mediante lazos. Estos lazos se capturan con simples clic de ratón. Hay que tener en cuenta que los alumnos aprenden a simplificar dibujando lazos que luego transforman en expresiones booleanas. Además el hacerlo mediante lazos es mucho más ágil y hace que el alumno se aficione rápidamente al BOOLE, no sientiéndose agobiado por tener que teclear bien las expresiones booleanas. Esta captura es uno de los esfuerzos más destacables de la nueva versión del BOOLE.

#### **3.6 Autómatas, máquinas de estados finitos**

En los autómatas (Finite State Machines) se concentran bastantes diferencias:

- En ambos la edición del autómata es gráfica, pero en BOOLE la captura es libre y en LogicAid es guiada.
- Ambos permiten la minimización de estados, pero BOOLE acepta hacerlo para sistemas incompletamente especificados, aunque sea con ciertos riesgos.
- BOOLE permite transformar Moore en Mealy, y viceversa, LogicAid no.
- BOOLE permite simular los autómatas de cuatro maneras distintas, LogicAid de ninguna.
- BOOLE codifica automáticamente los estados, LogicAid permite su modificación por parte del usuario.
- BOOLE obtiene el circuito lógico del autómata, LogicAid no.
- BOOLE usa biestables D y J-K, LogicAid usa D, J-K, T y R-S.
- BOOLE es capaz de verificar en cierto modo el autómata (transiciones repetidas, etc.), LogicAid no.
- LogicAid permite asignar a las transiciones expresiones booleanas, BOOLE no, solo permite 1, 0 y X.
- BOOLE no permite cambiar el estado de reset, LogicAid sí.
- LogicAid captura organigramas ASM, BOOLE no.
- BOOLE genera JEDEC, OrCAD-PLD y VHDL, LogicAid solo JEDEC.
- LogicAid permite la carga del FSM mediante la tabla de estados, BOOLE no.

### **3.7 Nivel de palabra, funcional MSI**

Tanto BOOLE con LogicAid solo procesan sistemas a nivel de bit o puerta lógica, en ningún caso abordan el diseño y análisis de sistemas MSI o estándar. Pero hay que tener en cuenta que el profesor Roth ha desarrollado dos entornos el LogicAid, comparable al BOOLE, y el SimAid. Este último está orientado al análisis de sistemas a nivel de palabra, por lo tanto en conjunto es más completo el entorno desarrollado por el profesor Roth que el BOOLE.

### **3.8 Distribución y precio**

Actualmente BOOLE se distribuye a través de la WEB de la Universidad de Deusto, por contacto con zubia@eside.deusto.es o con el libro "Sistemas Digitales. Tecnología de Computadores" de la editorial Paraninfo. En el caso de LogicAid el entorno se distribuye con un libro y es actualizado en la web del profesor Roth.

En cuanto a la instalación, BOOLE es un único ejecutable .exe, mientras que LogicAid es un ejecutable y un programa de set-up. Este aspecto es muy importante, ya que instalaciones complejas muchas veces derivan en que el entorno no sea usado, por muy bueno que sea.

En cuanto a los idiomas, BOOLE dispone de versiones en español e inglés mediante un fichero .enu, mientras que del LogicAid solo hay versión en inglés. Además la estructura del BOOLE permite añadir nuevos idiomas sin más que crear nuevos .enu, es decir, sin modificar ni recompilar el programa.

En cuanto al precio, el BOOLE es gratuito totalmente, solamente se pide al usuario que se registre en la dirección de correo anterior para recibir las nuevas versiones. En cuanto

a LogicAid la cuestión del precio es difícil de saber, ya que el programa se vende con un libro y hay que registrarse, lo que no queda claro es si el usuario puede usar el mismo LogicAid en distintos ordenadores, máxime cuando el comportamiento de los americanos frente a la compra de sw es bien distinto del nuestro.

#### **4. CONCLUSIONES Y LÍNEAS FUTURAS**

A lo largo de presente trabajo hemos presentado las nuevas características del BOOLE-DEUSTO que hacen de él un entorno completo, didáctico y profesional para el análisis y diseño de sistemas digitales combinacionales y secuenciales a nivel de bit. El enfoque original y actual de BOOLE-DEUSTO es didáctico, siendo su entorno natural el aula y el laboratorio de Electrónica Digital.

Además de presentar el nuevo BOOLE-DEUSTO, este ha sido comparado con un entorno internacional de referencia, el LogicAid del profesor Roth. El resultado de dicha comparación muestra que el BOOLE no solo está a la altura del norteamericano, sino que en muchos aspectos lo supera, pudiéndose decir sin dudas que BOOLE-DEUSTO puede convertirse en el entorno sw de referencia para un curso básico de electrónica digital.

En cuanto al trabajo que queda por hacer en BOOLE-DEUSTO estamos seguros de que es mucho, y de que cada profesor y alumno tendrá sus mejoras favoritas. Pero desde nuestro punto de vista y llegados a este punto entendemos que BOOLE-DEUSTO contiene todos los elementos básicos útiles, y que por lo tanto no vemos necesario continuar su desarrollo. Máxime si tenemos en cuenta que esta nueva versión incorpora las sugerencias de muchos profesores, especialmente de Mariano Barroón y Javier Martínez, y que siempre ha sido un objetivo del equipo de desarrollo el que el BOOLE o creciera sin control alejándose de sus señas iniciales: sencillez, potencia y claridad. Pensamos que nuevas mejoras llevarían al BOOLE a un aspecto profesional, y este no es nuestro objetivo, que pensamos esta perfectamente cubierto por los entornos de Xilinx, Lattice, Altera, etc.

#### **5. BIBLIOGRAFIA**

[1] García Zubía, J. y Sanz Martínez, J., "Adecuación de los entornos computacionales a la clase de electrónica digital: BOOLE-DEUSTO", *Actas del IV Congreso de Tecnologías Aplicadas a la Enseñanza de la Electrónica, TAEEE 2000*, pp: 573-576, Ed. UAB, ISBN: 84-600-9596-7, 2000.

[2] Angulo Usategui, J.M y García Zubía, J., *Electrónica digital y tecnología de computadores*, 2º edición, Ed. Paraninfo, ISBN: 84-9732-042-5, 2003.

[3] García Zubía, J., Sanz Martínez, J y Sotomayor Basilio, B., *BOOLE-DEUSTO v 2.0 Entorno de Diseño Lógico*, Ed. Universidad de Deusto, ISBN: 84-688-2621-9, 2003.

[4] García Zubía, J. "Educational software for digital electronics: BOOLE-DEUSTO", *Proc. 2003 Int. Con. on Microelectronic Systems Education*, pp:20-22, Ed. IEEE Press, ISBN: 0-7695-1973-3, 2003

[5] Roth, C.H., *User´s guide and reference manual for LogicAid*, 2º edición, Ed. Thomson Learning, ISBN:0- 534-38474-92002.